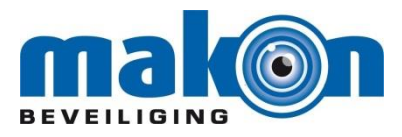

## **Installeren van de Ultrasync+-App**

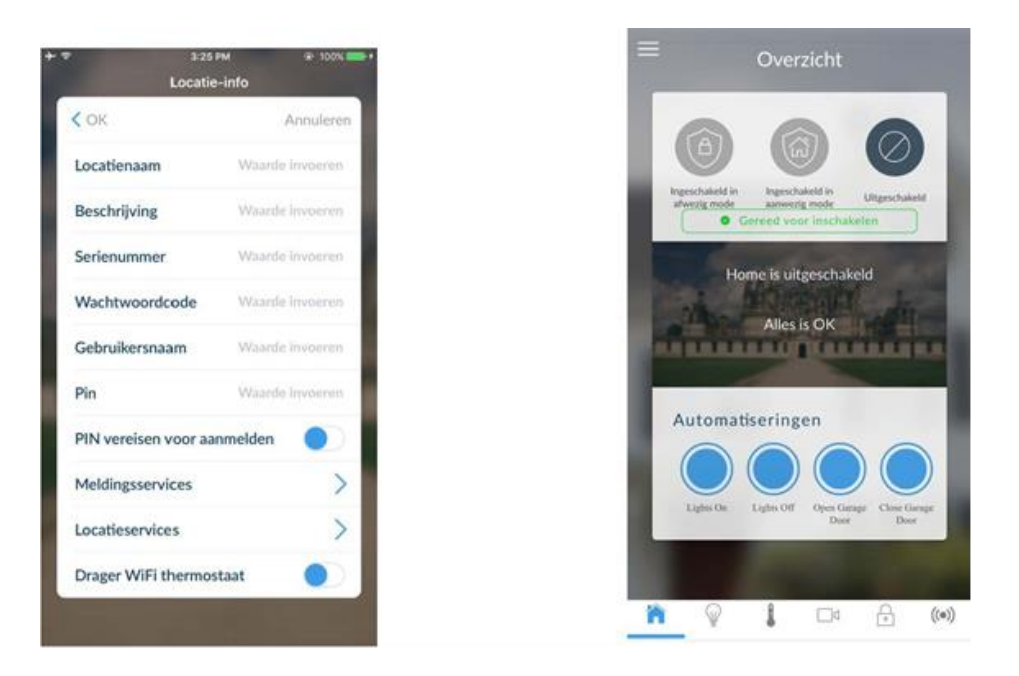

- De locatienaam is de naam van de locatie zoals een familienaam of bedrijfsnaam.
- De beschrijving is een extra toevoeging bijvoorbeeld de woonplaats of filiaal nummer.
- Het serienummer van uw alarmsysteem deze heeft u van ons gekregen.
- De wachtwoordcode is 8-cijferig, deze heeft u van ons gekregen.
- De hoofdgebruikersnaam is "uw naam" zoals ingesteld in het alarmsysteem.(hoofdletter gevoelig)
- Pin is uw eigen unieke pincode.
- Pin vereisen voor aanmelden: hiermee kunt u aangeven of uw App direct inlogt in het alarmsysteem, of u dat u zich aanmeldt met uw gebruikerscode.
- Meldingsservices: als u deze functie aanzet, worden door de ZeroWire centrale de door u aangegeven Push-berichten doorgestuurd.
- Locatieservice: deze optie kan gebruikt worden indien u Geofencing gebruikt.

Als deze gegevens zijn ingevoerd drukt u boven in de App op OK.

N.B. de hoofdgebruiker dient wel eerst middels de App of Browser de nieuwe gebruiker toe te voegen in het alarmsysteem.

**Om in te loggen in het alarmsysteem met de browser dient u het interne IP adres van het alarmsysteem in de browser in te toetsen en in te loggen met uw gebruikersnaam en pincode. Het interne IP adres kunt u bij ons opvragen indien gewenst.**

**U kunt ook de Tool advanced IP scanner gebruiken, het alarm wordt als Microchip Technology Inc. weergegeven, gebruik het weergegeven IP adres.**

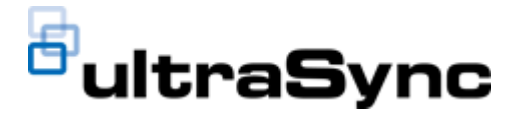